# 利用LabVIEW模拟电梯控制

## 易章斌

复旦大学物理系

提纲:

# LabVIEW简介

- 温度控制程序
- 模拟电梯程序

# 一、**LabVIEW**简介

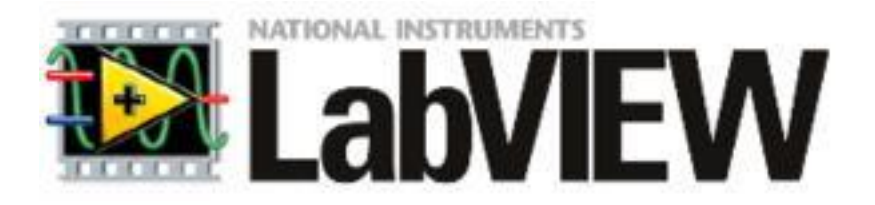

# 什么是LabVIEW?

- 一种程序开发环境
- 使用图形化编辑语言
- 采用数据流编程方式

# LabVIEW的开发环境

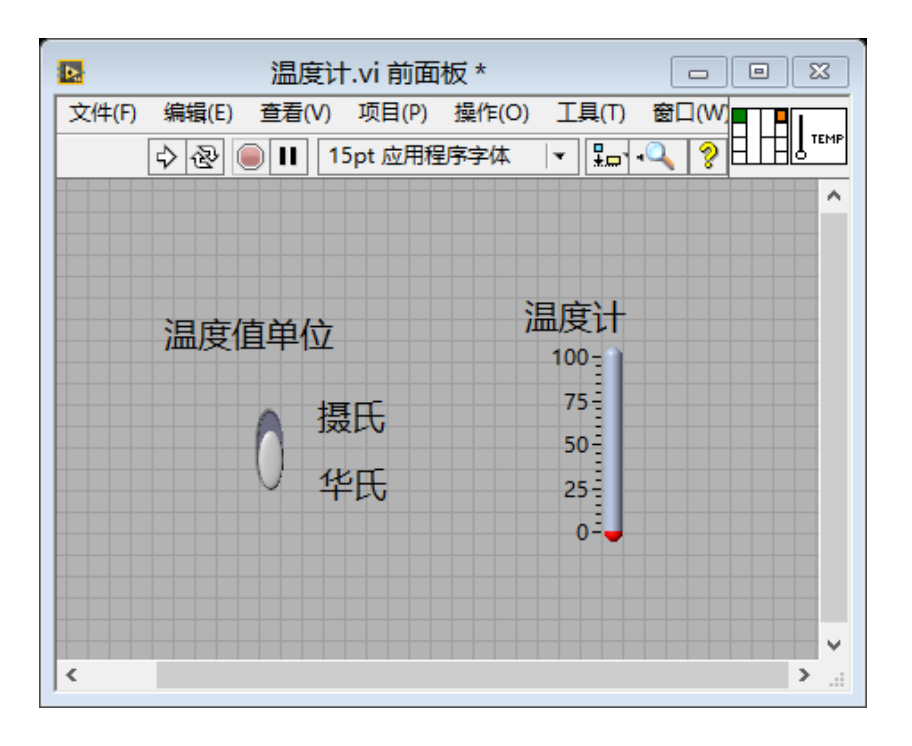

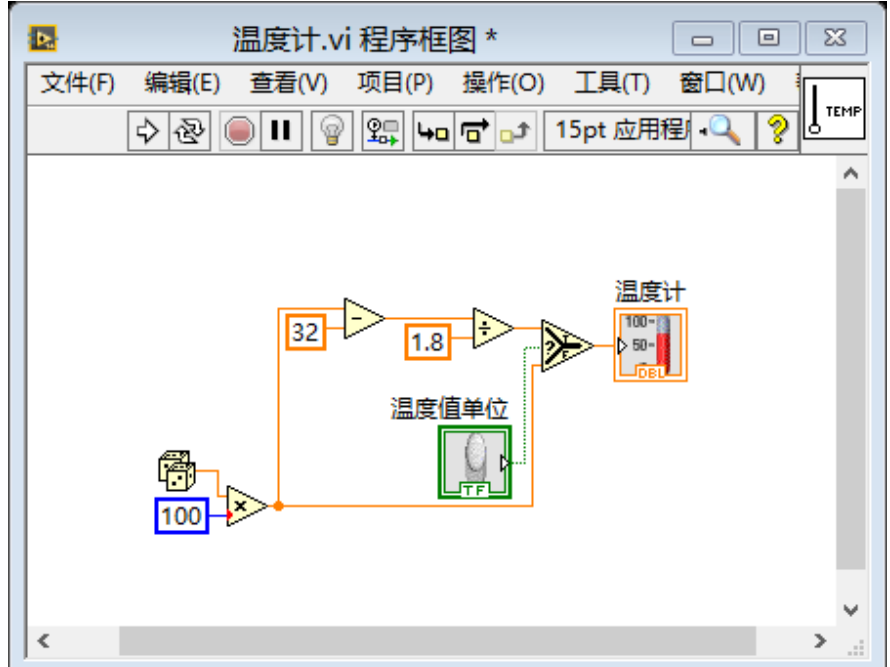

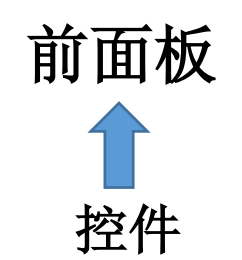

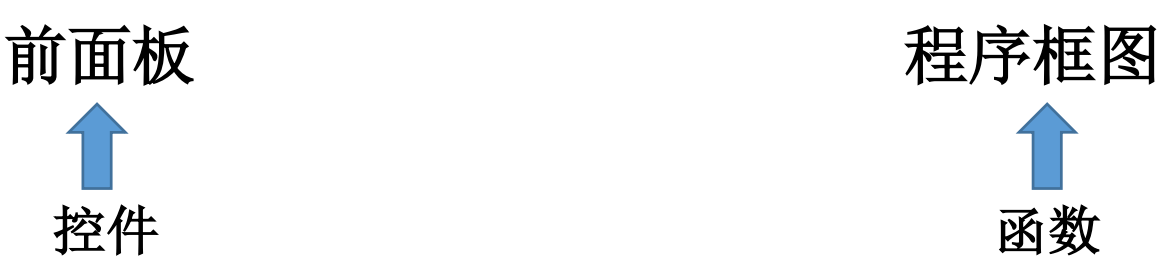

# 常用的几种结构

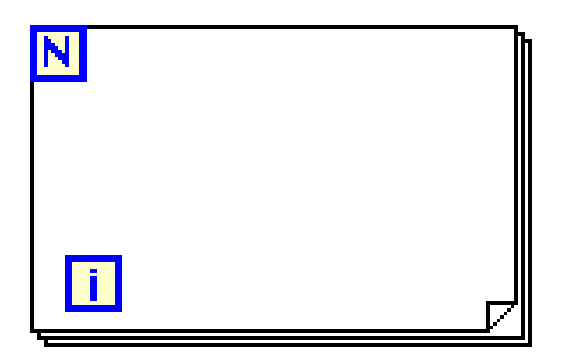

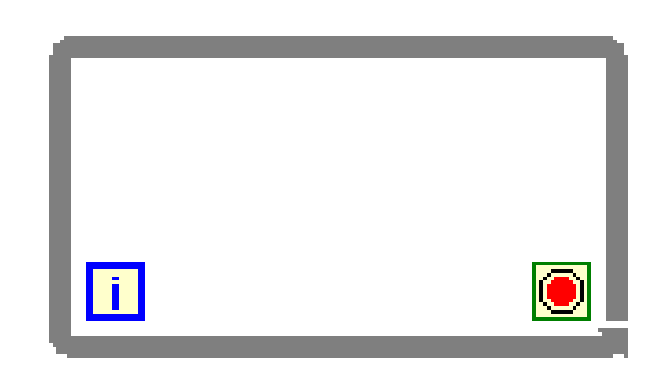

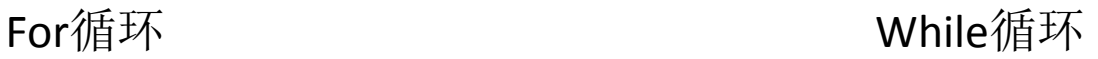

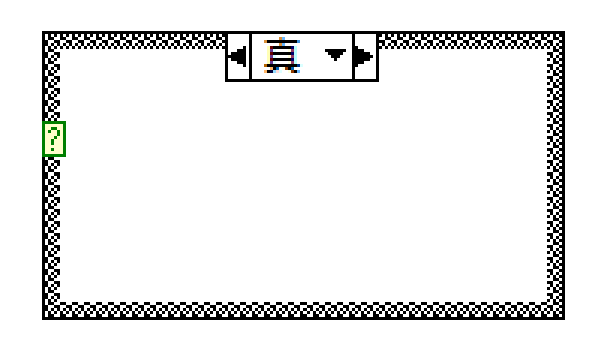

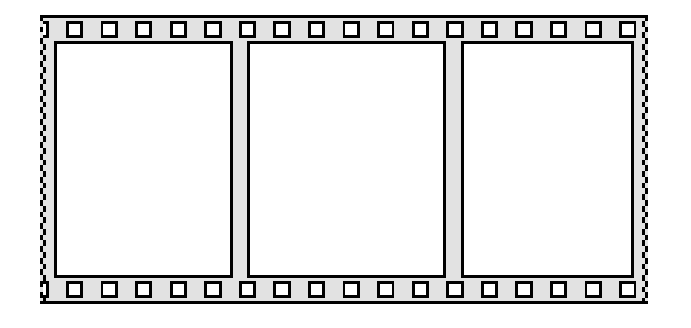

条件结构 不对于 不错式顺序结构

# LabVIEW的设计思路

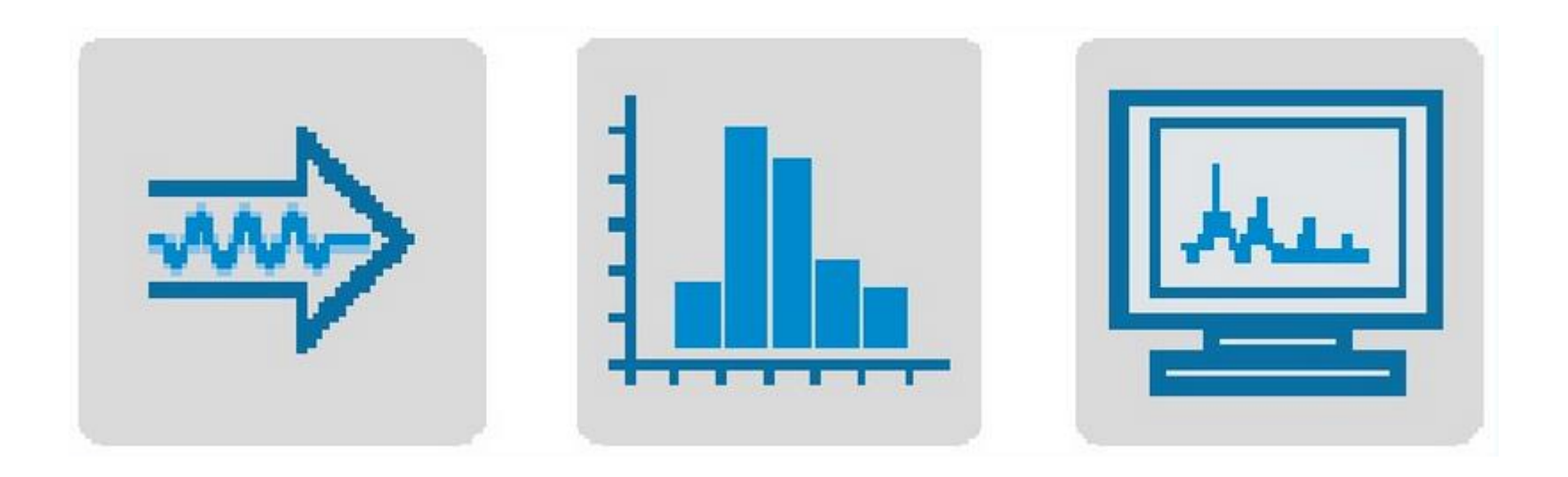

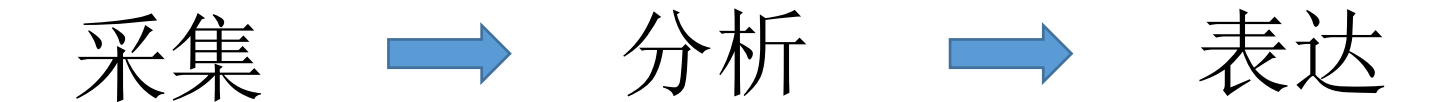

# 二、温度控制程序

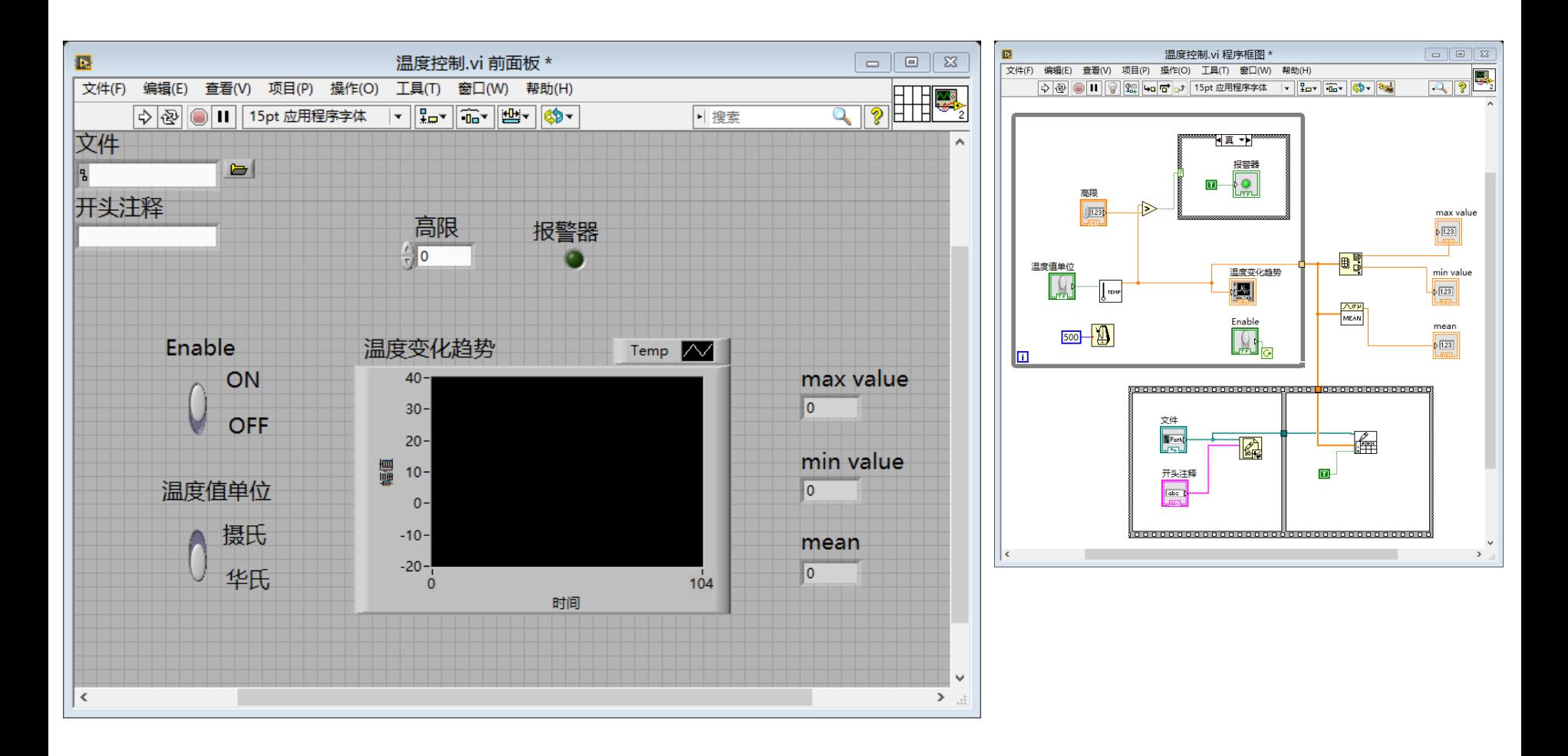

### 近代物理实验口头报告 2015年6月25日

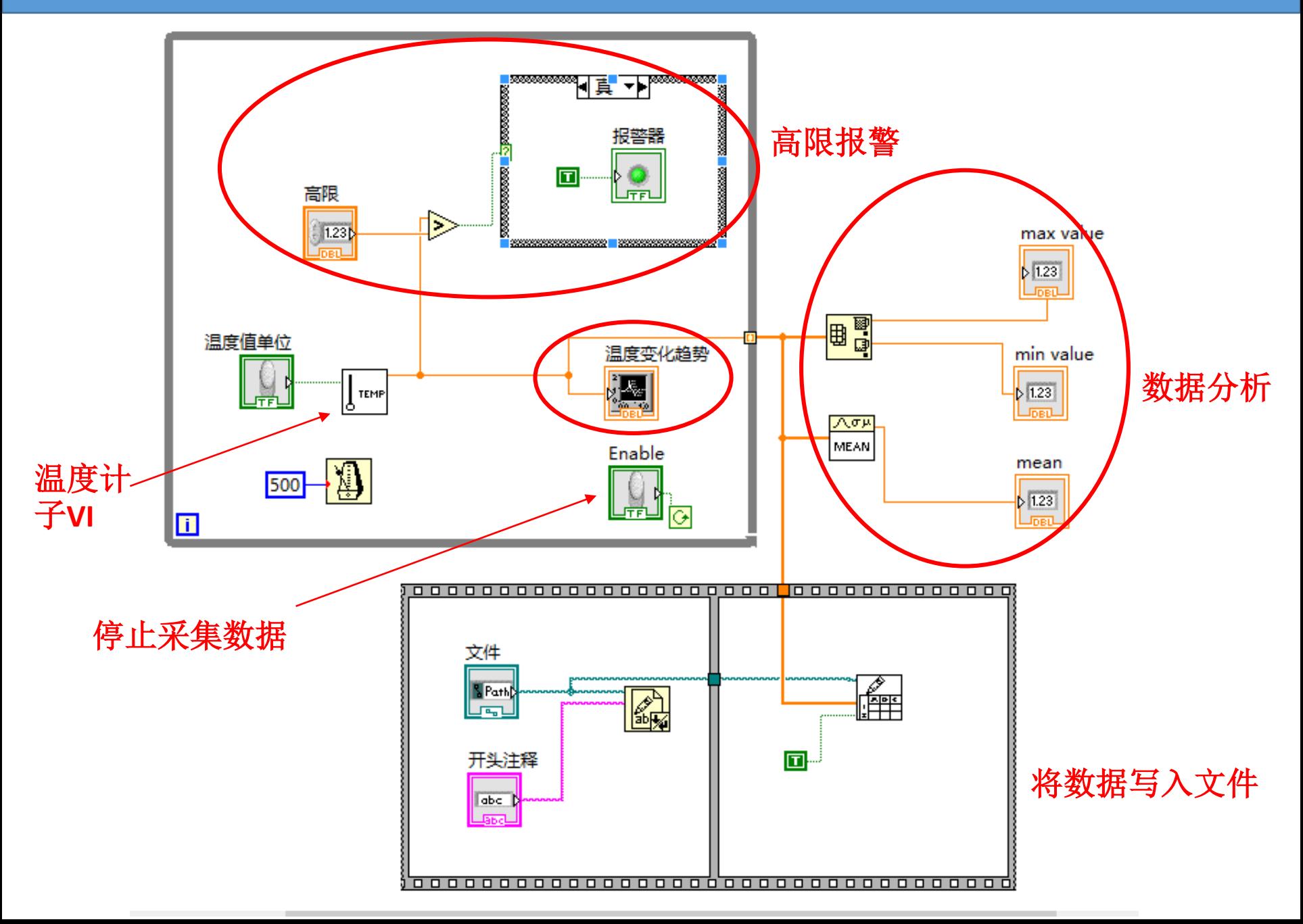

#### 近代物理实验口头报告

### 年 6 月25 日

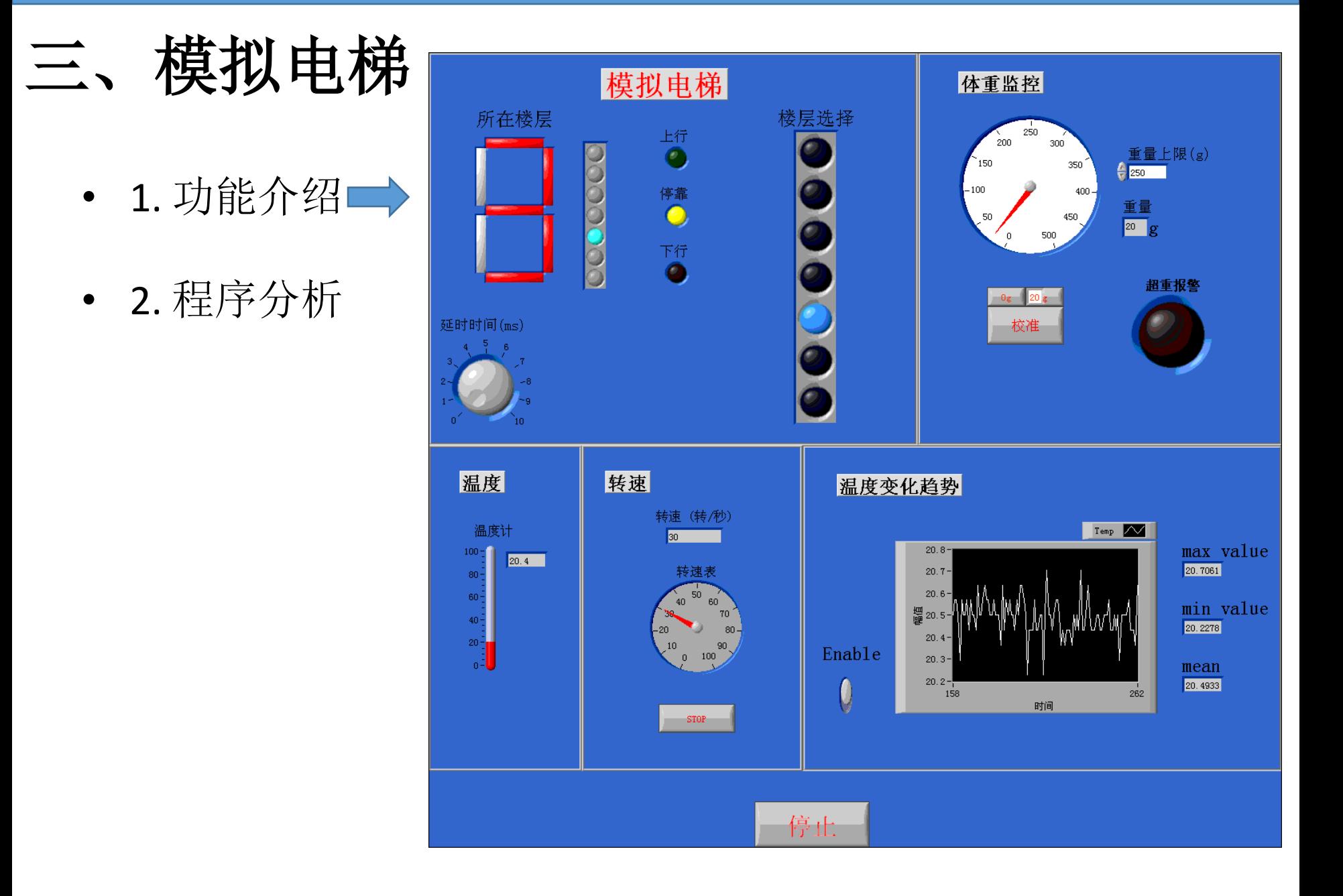

**2.** 程序分析

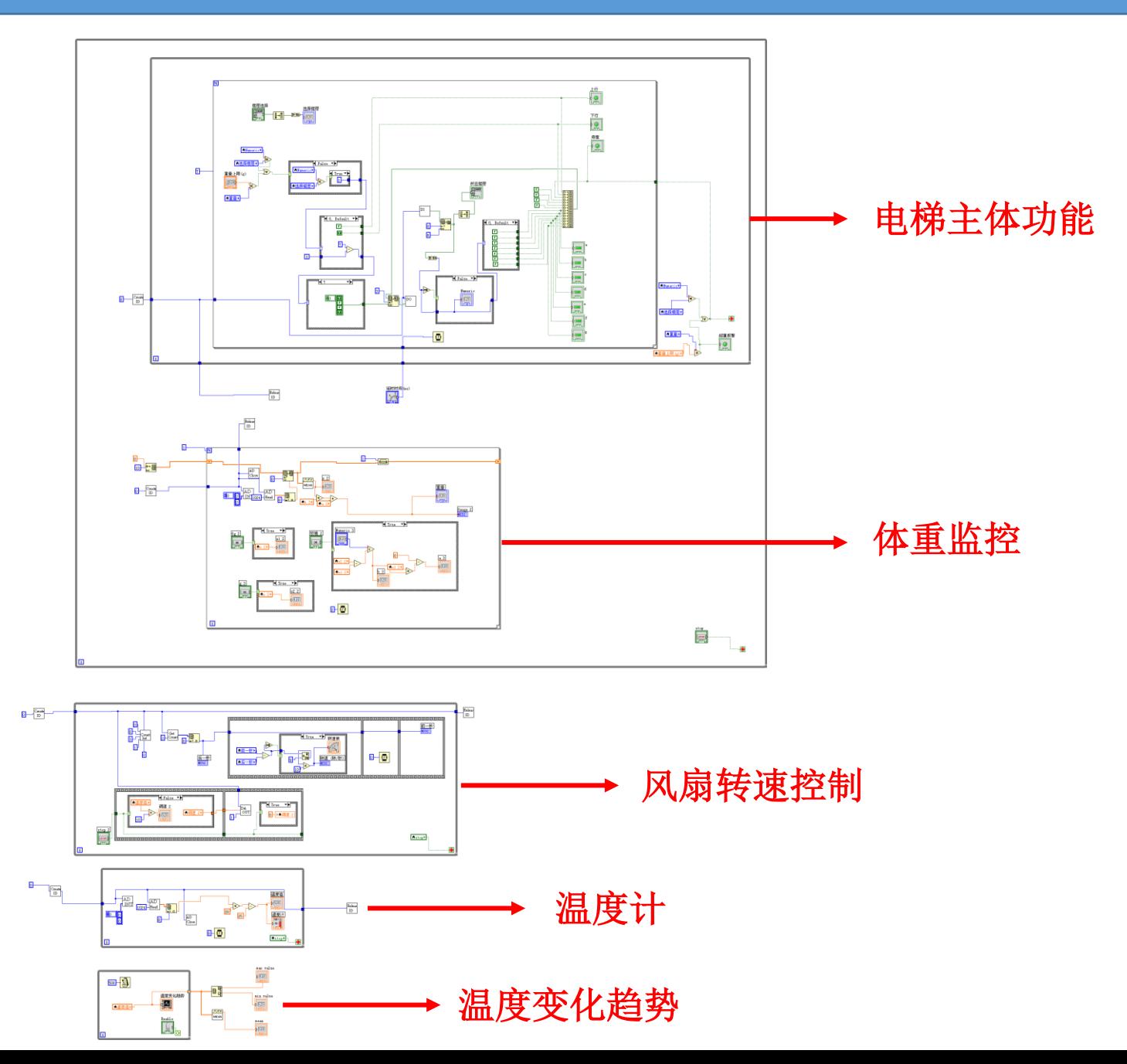

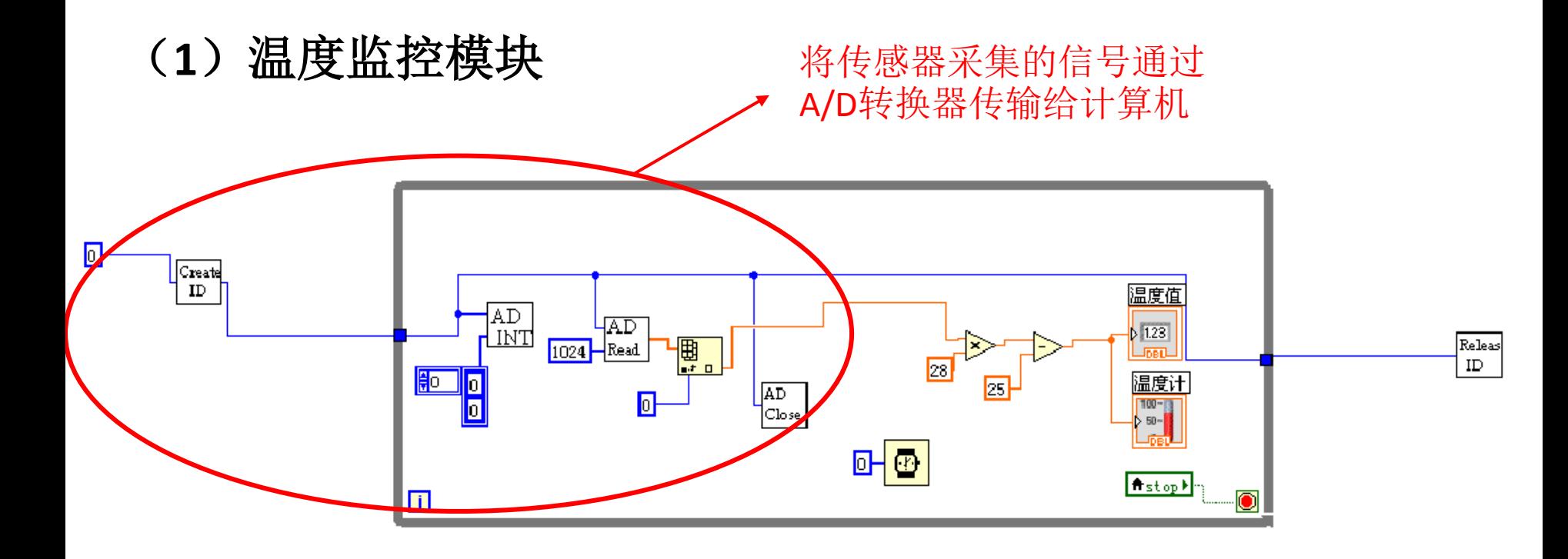

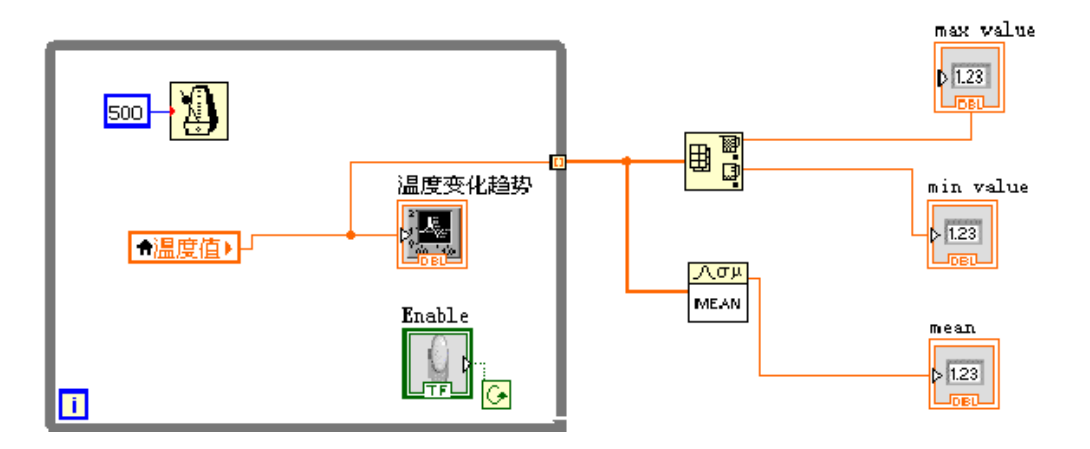

(**2**)风扇转速控制

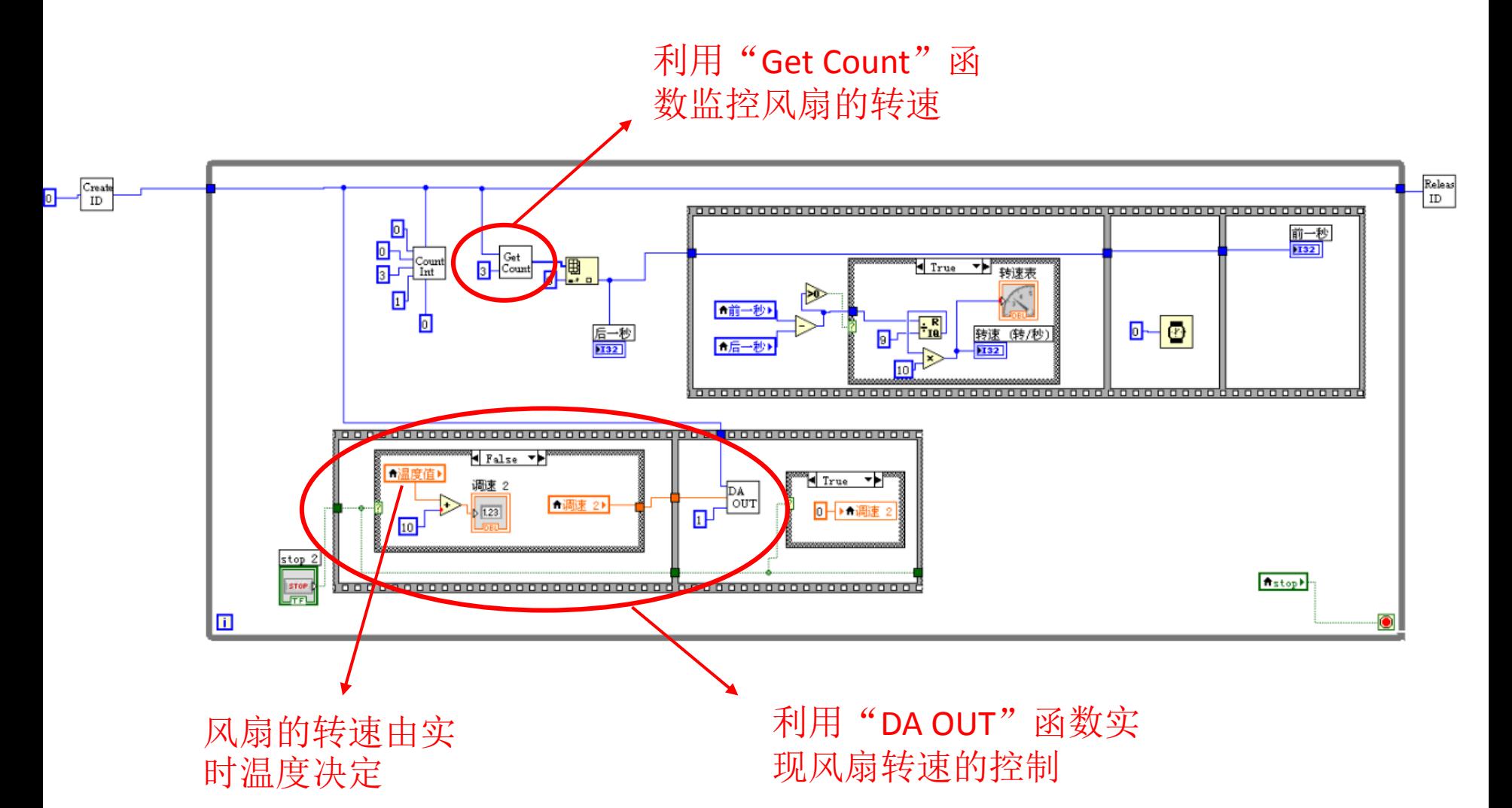

#### 近代物理实验口头报告 2015年6月25日

o

10

 $\overline{\mathbf{0}}$ 

(**3**)体重监控 Releas<br>|<br>| ID 利用参数a、b计算出实际重量 $\Box$ L<mark>N</mark>  $\mathbf{r}$ 塩 21 個 AD<br>Close ■<br>■<br>■  $\overline{\phantom{0}}$ 八匹 MEAN  $\sqrt{1.23}$ 董量 **EO B**<br>EO BLAD AD<br>EO BLAD Read D  $\begin{tabular}{|c|c|} \hline \textbf{Create} \\ \hline ID \\ \hline \end{tabular}$  $\frac{123}{111}$  $nb 3b$  $\overline{\mathbf{r}_a$  31 Gauge 2 H True ŦF Numeric 3 校准 2  $\sigma$ g 2  $\frac{1231}{1201}$  $x12$  $\frac{1}{\sqrt{17}}$  $\sqrt{\frac{1}{n}}$  $\sqrt{1.23}$  $x_{2}$ Го  $\frac{a}{\sqrt{1.23}}$  $x22$  $f(x)$  2)  $\frac{b-3}{2}$  $x_1$  2)  $\triangleright$  1.23 g 3 Mirue → M  $\sqrt{\frac{3}{100}}$  $x22$  $\frac{1}{2}$  Mx 2  $\frac{1}{2}$  $\sqrt{123}$ **Lines**  $2-0$ 校准功能  $\mathbf{I}$ 

校准后的到的两个参数a、b

## (**4**)电梯主体功能

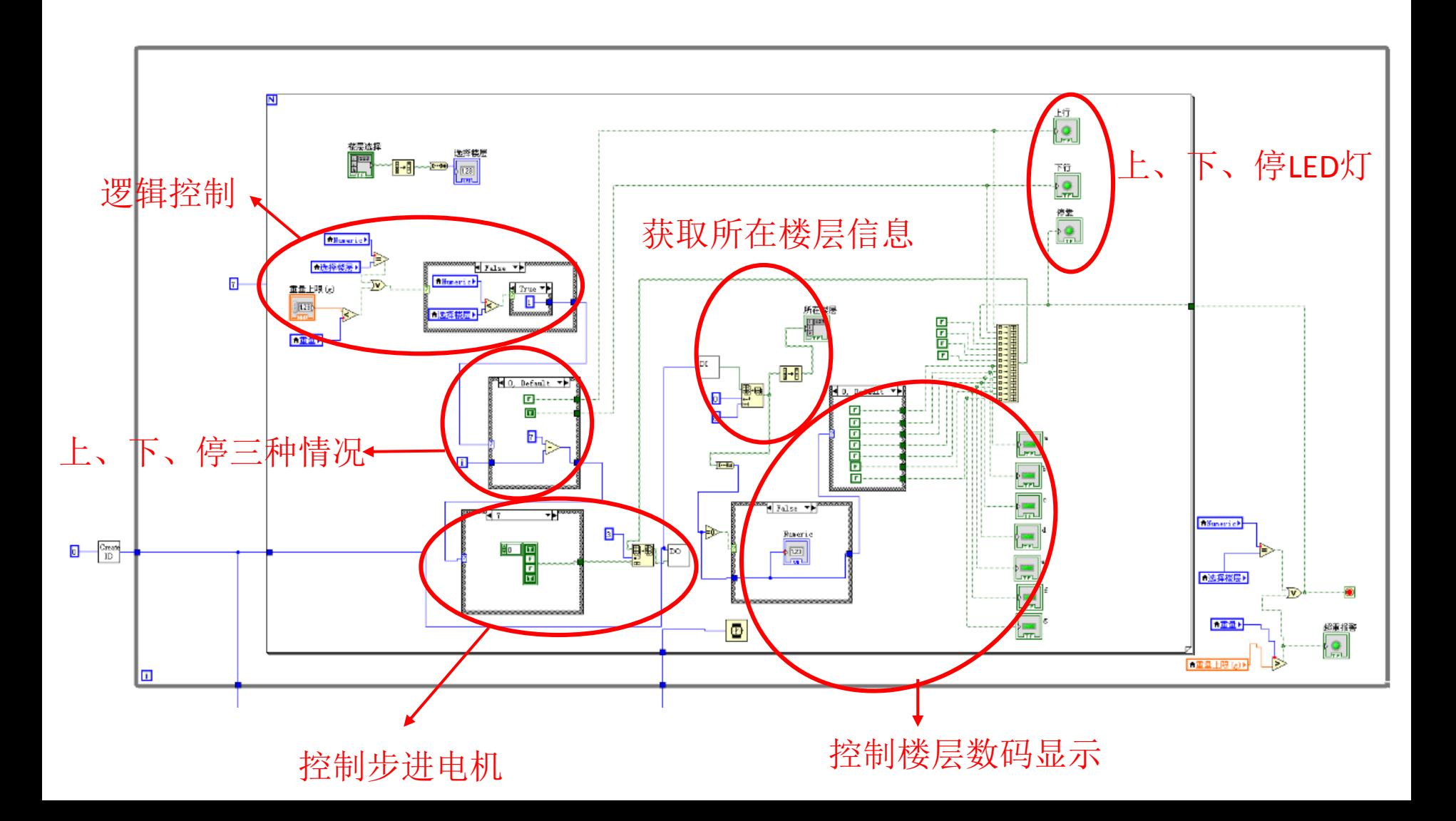

#### 近代物理实验口头报告 2015年6月25日

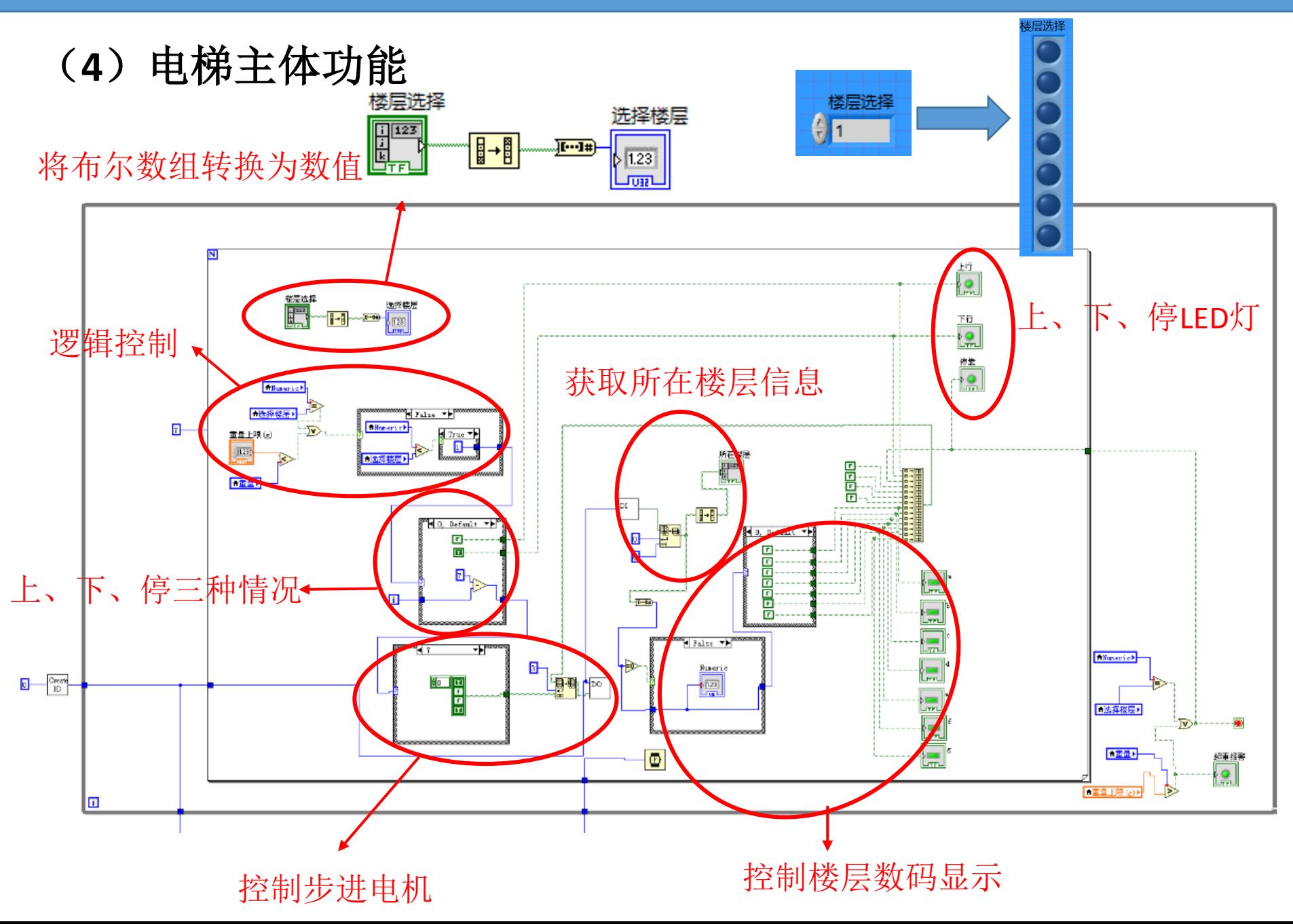

ö Hard e<br>e <u>mand</u><br>Se <mark>finit</mark> 남 医阿明尔氏反应  $0 - \frac{2\pi}{3}$ **Install** ø ū ÷ <mark>ब</mark>ा∎ान्<br>ा∞ ने<sup>बा</sup>न् e u  $0 - \frac{54}{3}$ T<sup>ele</sup> di J  $\left| \begin{array}{c} \hline \hline \hline \hline \hline \hline \hline \hline \end{array} \right|$ Ë 身中国  $E = \overline{0}$ ë .

问题: 当体重监控模块使用的是While循环时, 电梯行进异常缓慢。

**Debug**:利用高亮执行功能,可以监测程序运行的具体过程,发现程序一 直走不出体重监控的循环。

解决办法: 将体重监控的While循环改为For循环

## 遇到的问题

参考文献:

- 1. 从零开始学LabVIEW之基于LabVIEW8.5 的入门讲义,复旦大学物 理教学实验中心
- 2. LabVIEW虚拟仪器教学实验系统实验指导书DYS18II,北京迪阳正 泰科技发展公司
- 3. u-18软件说明书, 北京迪阳正泰科技发展公司

# 谢谢!